## **Construindo sua Rede Out of Band sem Complicação**

**06/12/2017**

## **Fernando Frediani**

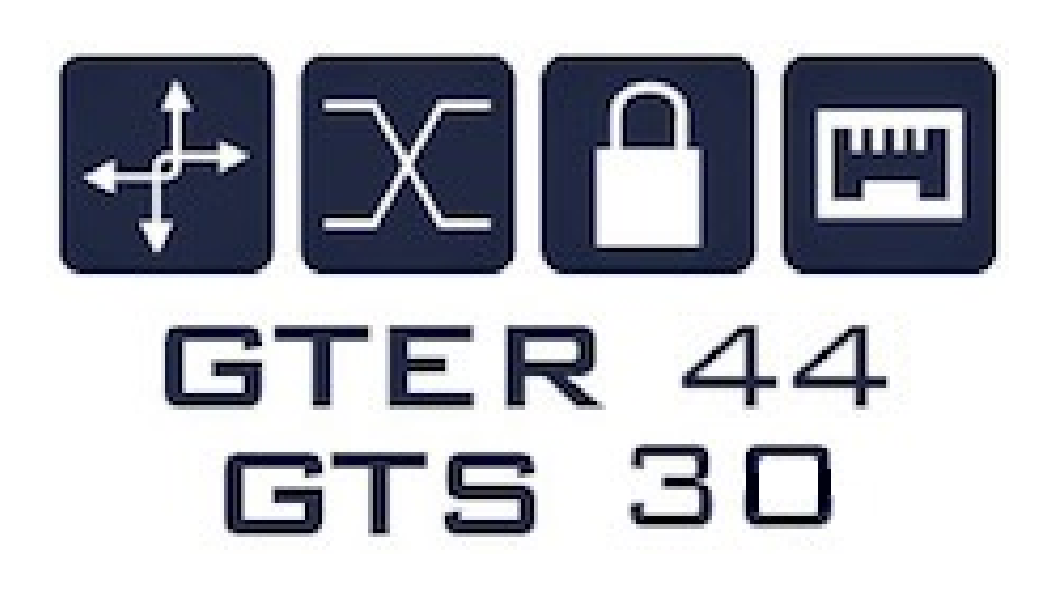

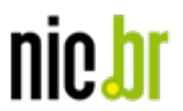

Núcleo de Informação e Coordenação do Ponto BR

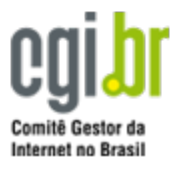

## **Por que construir sua rede Out of Band ?**

- Acesso garantido aos equipamentos em caso de perda total da conectividade IP via Transito.
- Maior segurança para realizar *rollback* em caso de erro de configuração.
- Independência da camada IP, firewalls e outros filtros ou gargalos que podem te trancar fora da caixa ou da rede.
- Acesso *backup* a algum equipamento que esteja inalcançável via inband (falha da porta, cabo, modulo SFP, etc) para diagnostico.

# **Como funciona**

- A conectividade de rede Out of Band deve ser fisicamente independente do rede Inband (seu backbone) inclusive com switches separados.
- Conversor multiserial conectado a porta serial de cada equipamento que se deseje acessar em caso de perda de conectividade.
- Acesso externo através de uma conexão independente (ADSL, 3/4G, Transporte, Conexão fornecida pelo Datacenter, etc)
- Boa documentação sobre cada equipamento conectado principalmente via porta serial

# **Componentes – Solução 1**

# **A receita**

- **Roteador independente**
- **Conversor Multiserial**
- Conectividade externa independente
- **do seu backbone.**
- **Switches independentes**
- Documentação

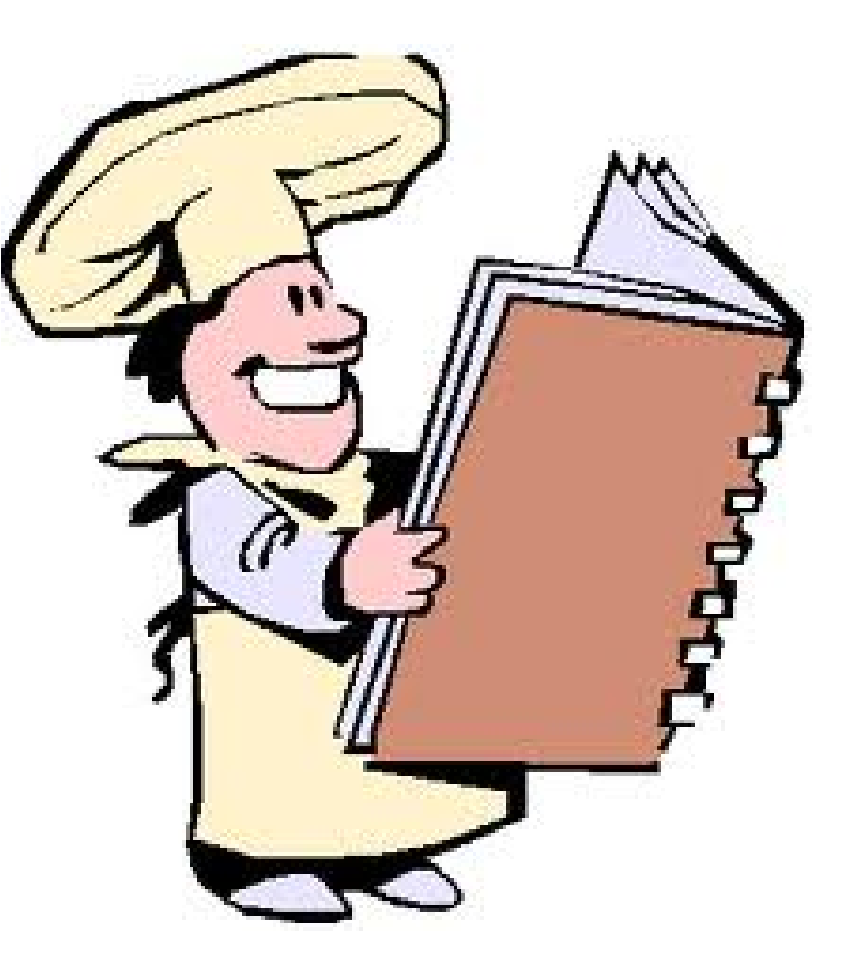

## **Roteador Independente**

## **- RB751U-2HnD**

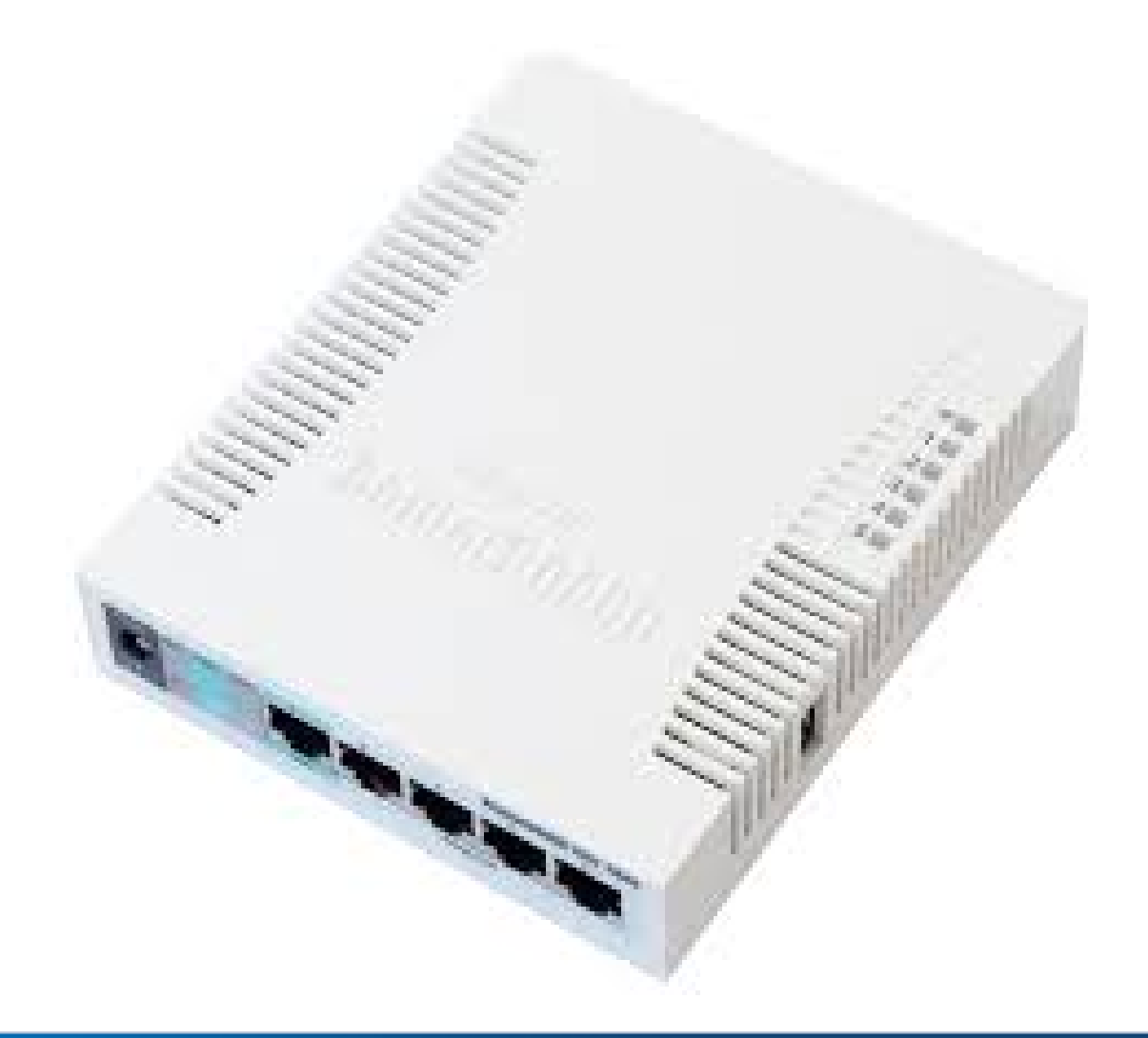

## **Conversor Multiserial**

 **HUB USB Sabrent 13 Port High Speed USB 2.0 Hub with Power Adapter**

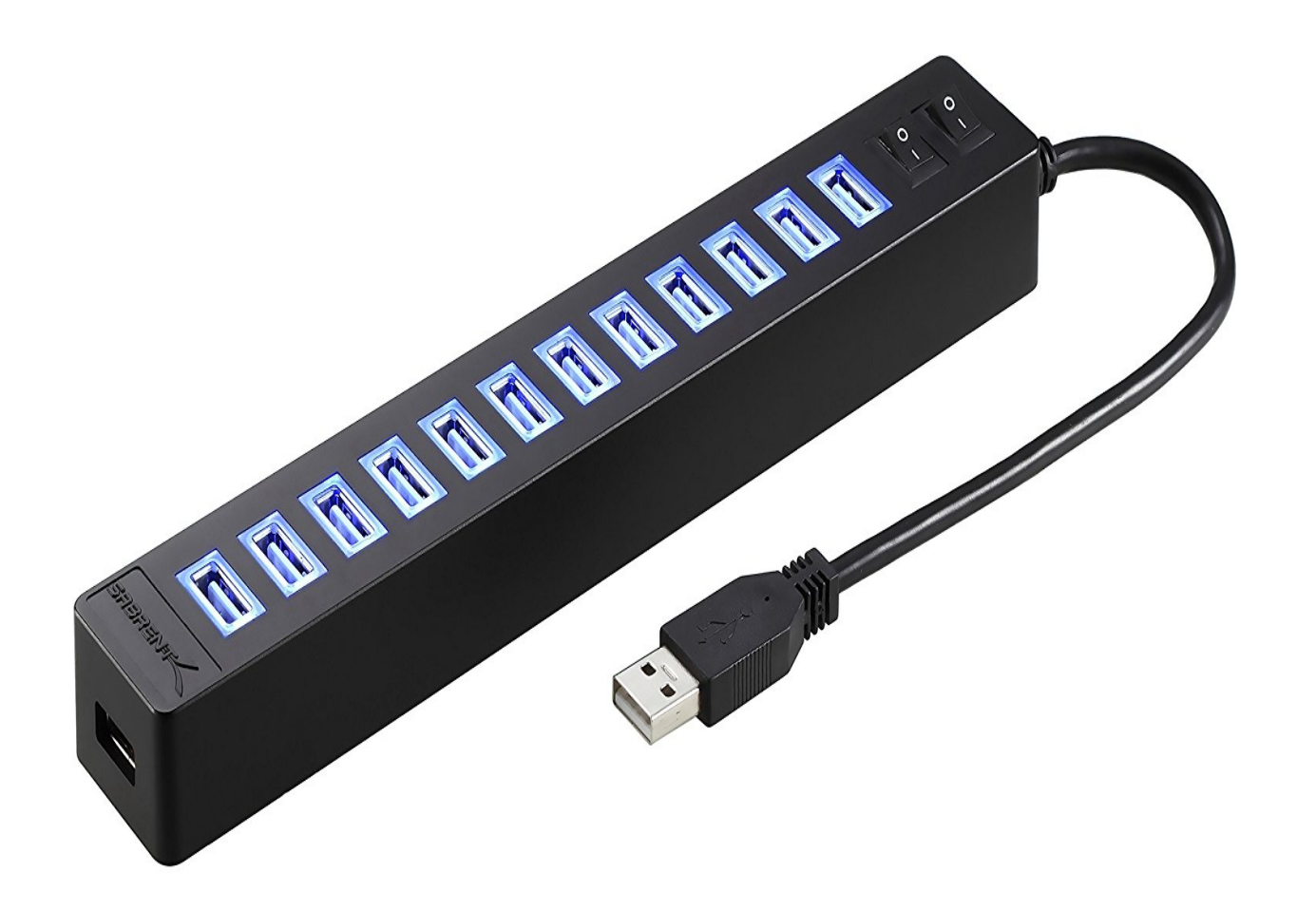

**DTECH 6 Feet USB 2.0 to RS232 DB9 Female Serial Adapter**

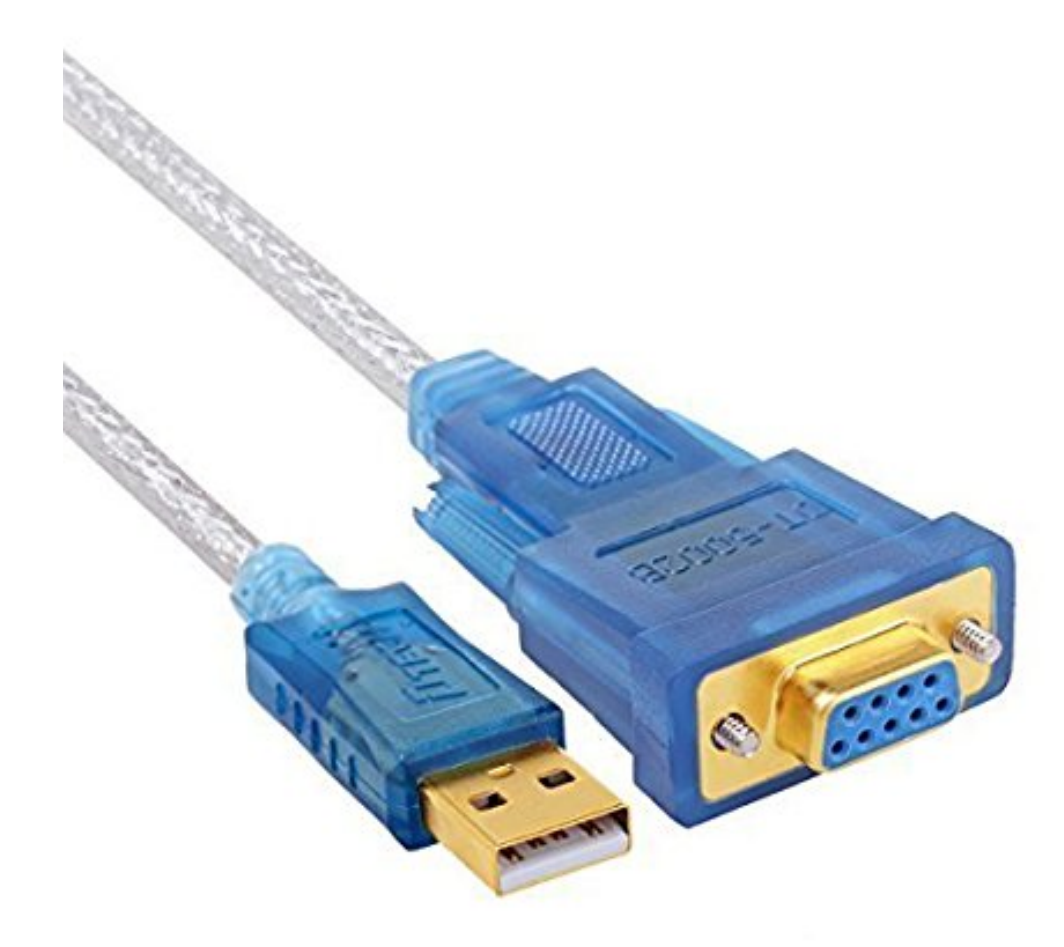

## **Conversor Multiserial**

 **Asunflower FTDI USB to Serial / RS232 Console Rollover Cable for Cisco Routers - RJ45**

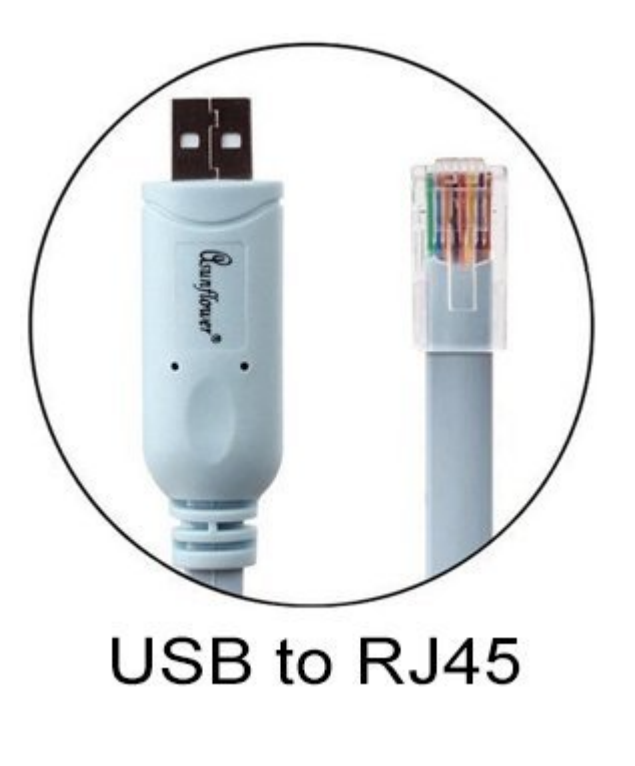

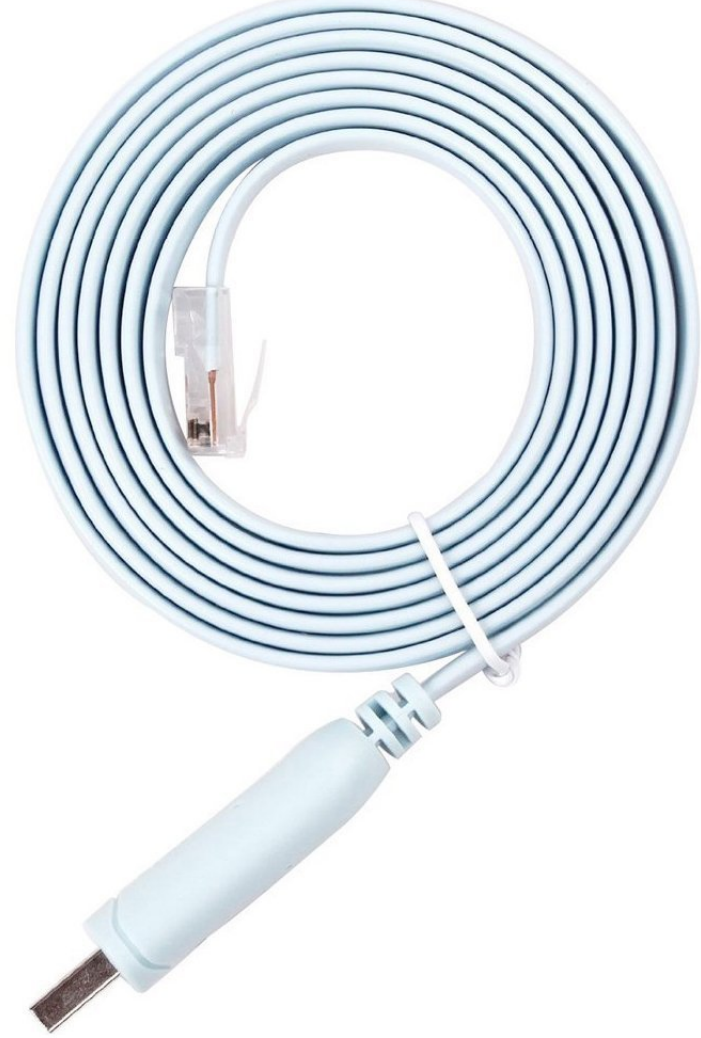

## **Adaptador RJ45 – DB9 Femea**

- **DB9 RS232 Female to RJ45 Female Adapter COM Port to LAN Ethernet Port Converter**
- **RJ45 to DB Cross Converter**

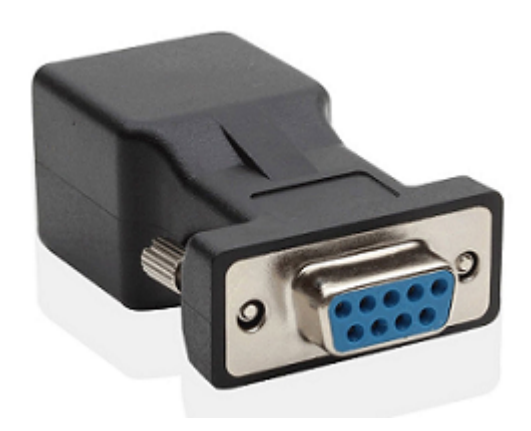

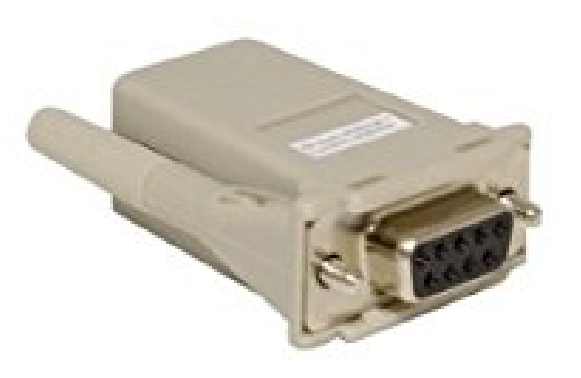

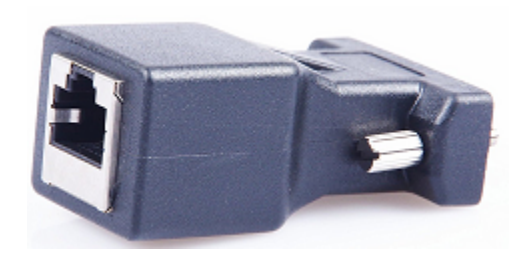

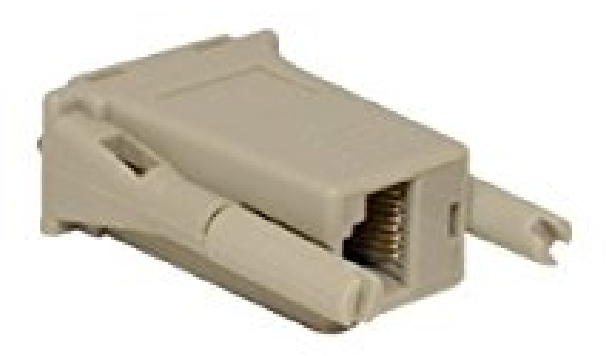

## **Conectividade Serial em Equipamentos**

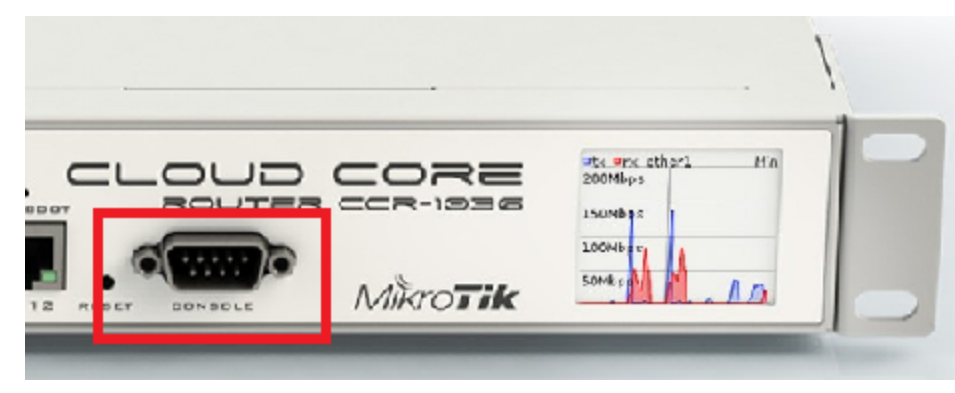

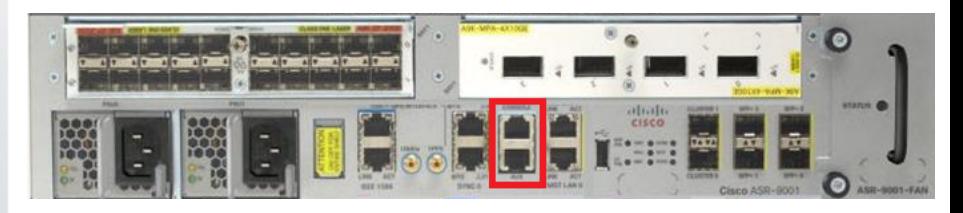

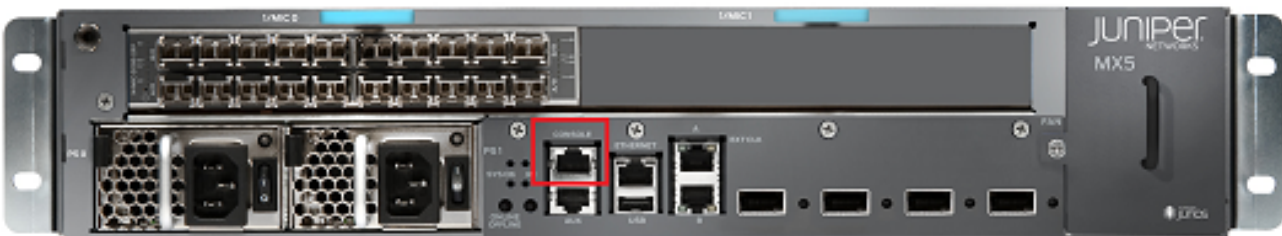

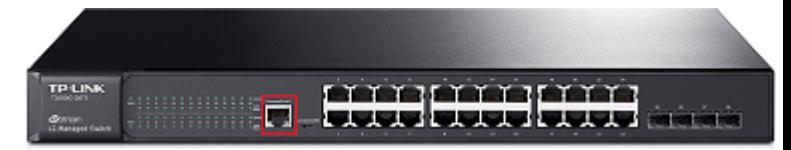

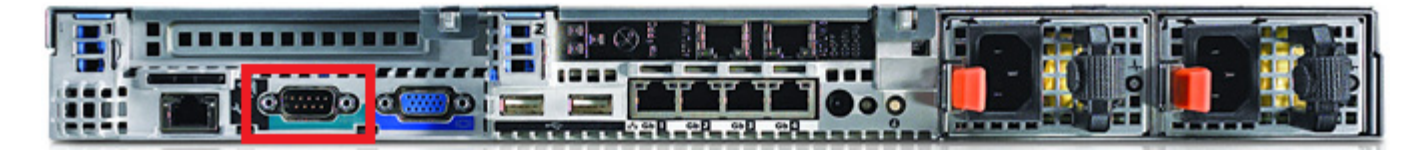

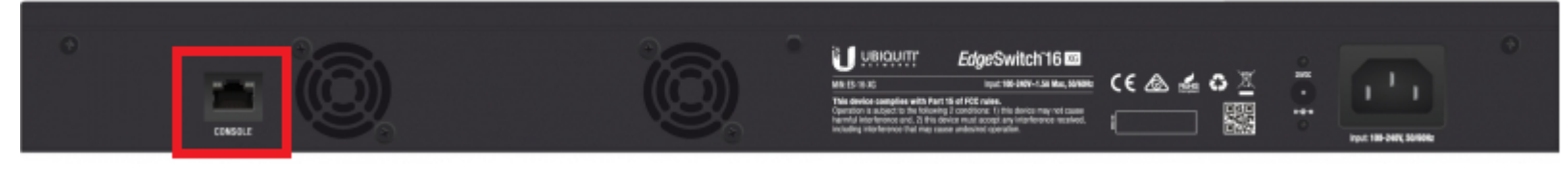

## Diagrama - Solução 1

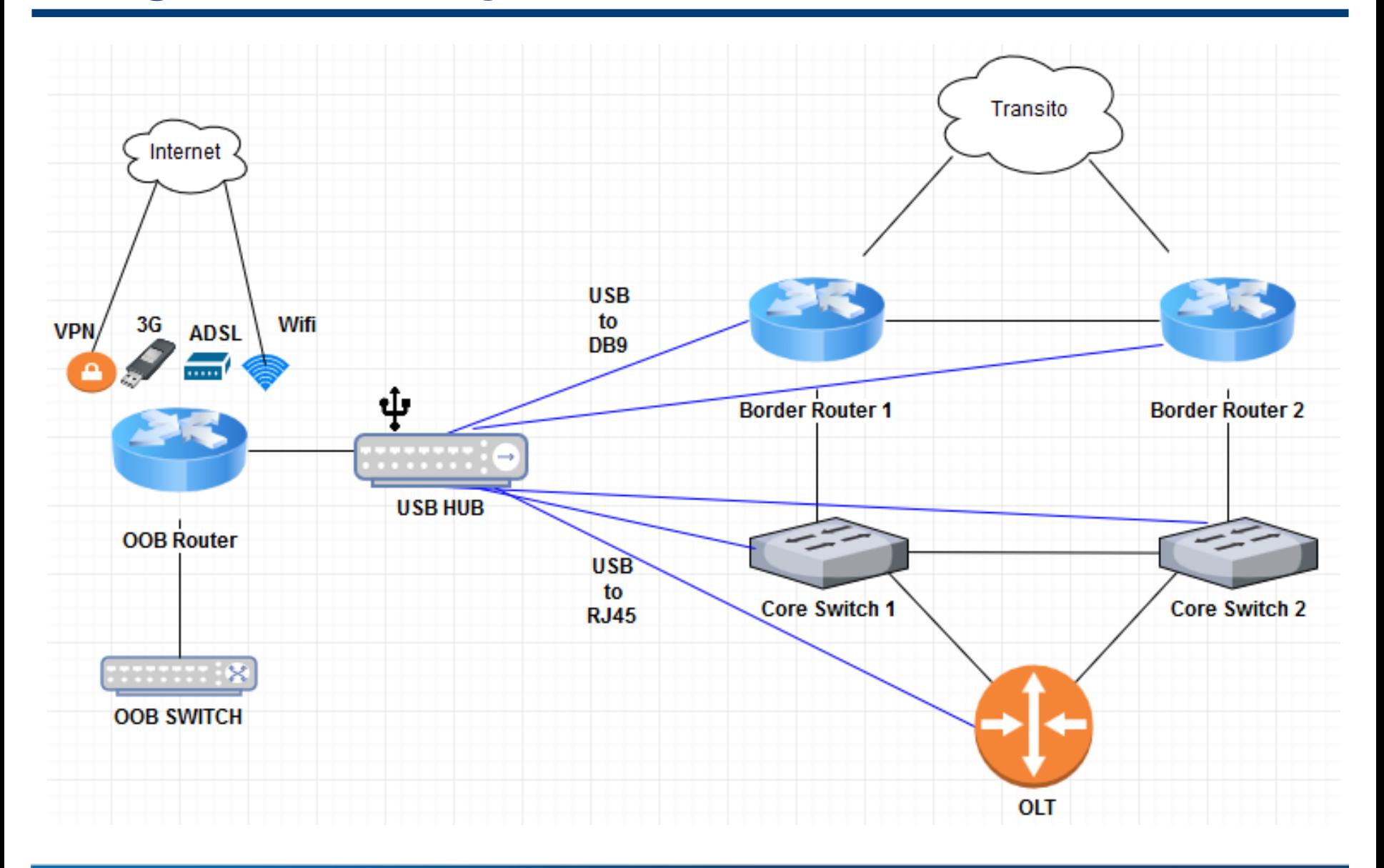

# **Configuração**

### **Ignore as portas ppp-outX que aparecerão**

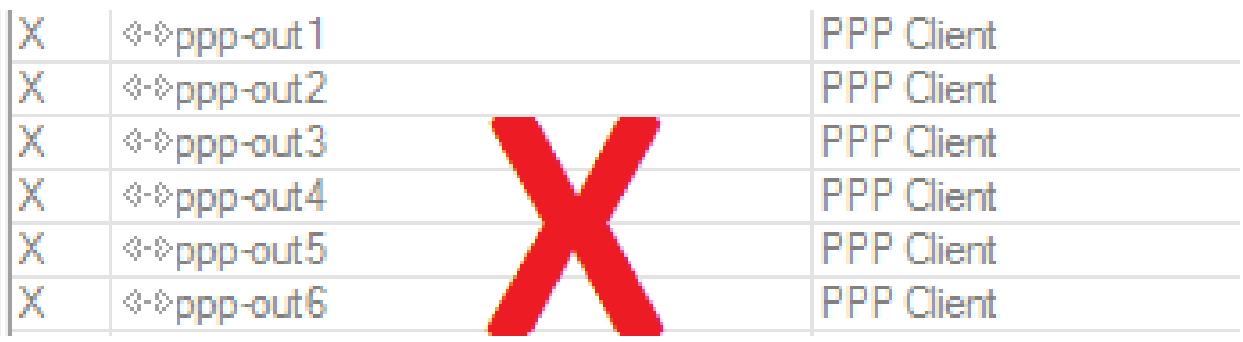

#### **Em System > Ports**

(ATENÇÃO para o Baud Rate de cada equipamento)

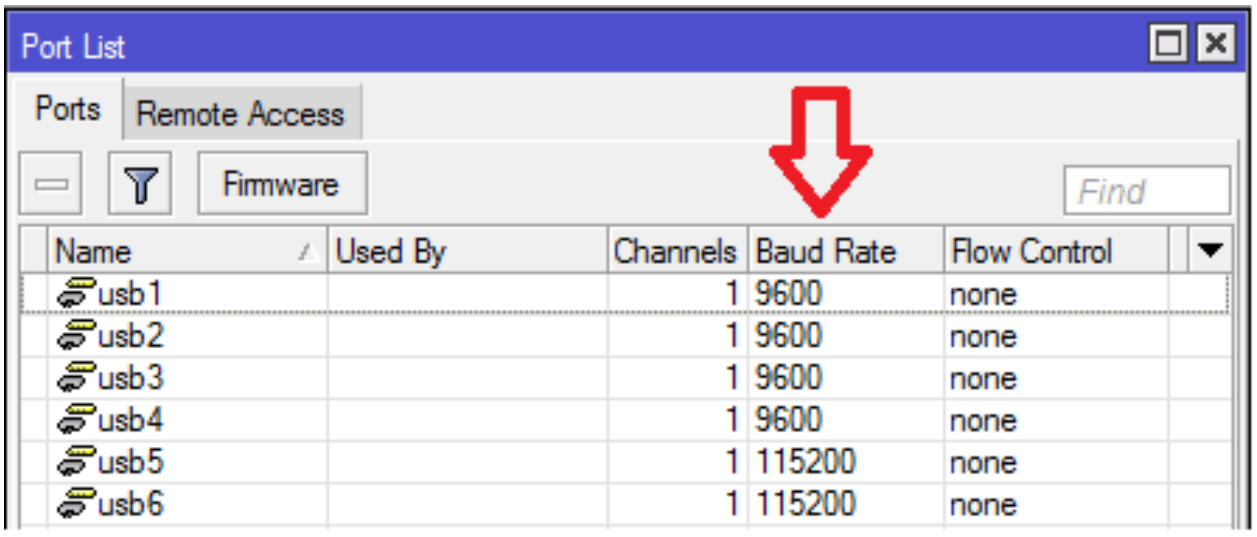

## **Conectando - Terminal**

## **system serial-terminal port=usbX**

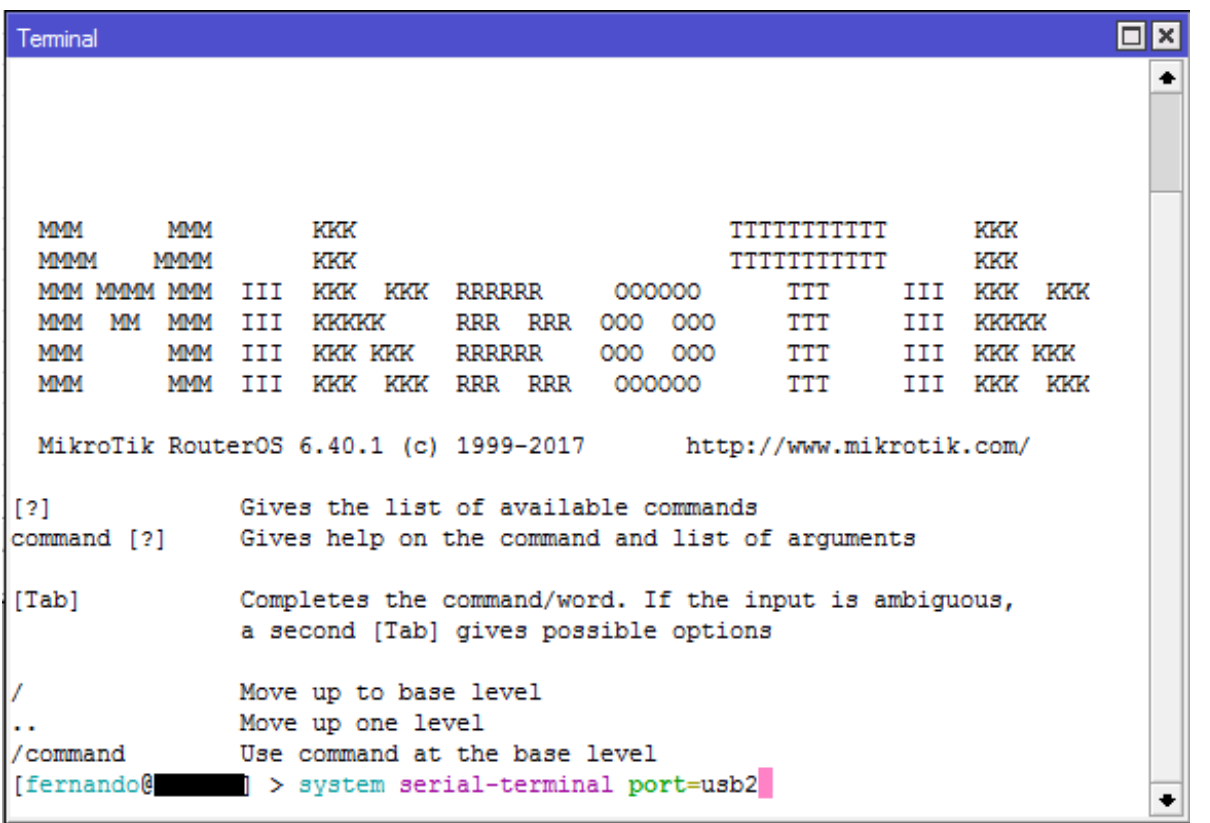

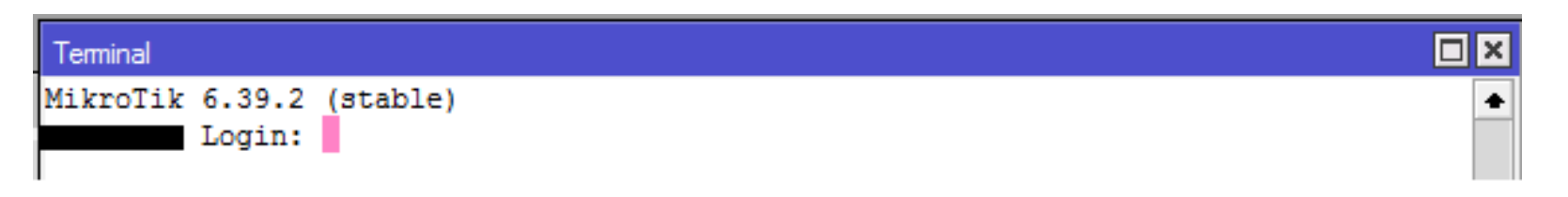

## **Conectando - Remoto**

#### **System, Ports, Remote Access**

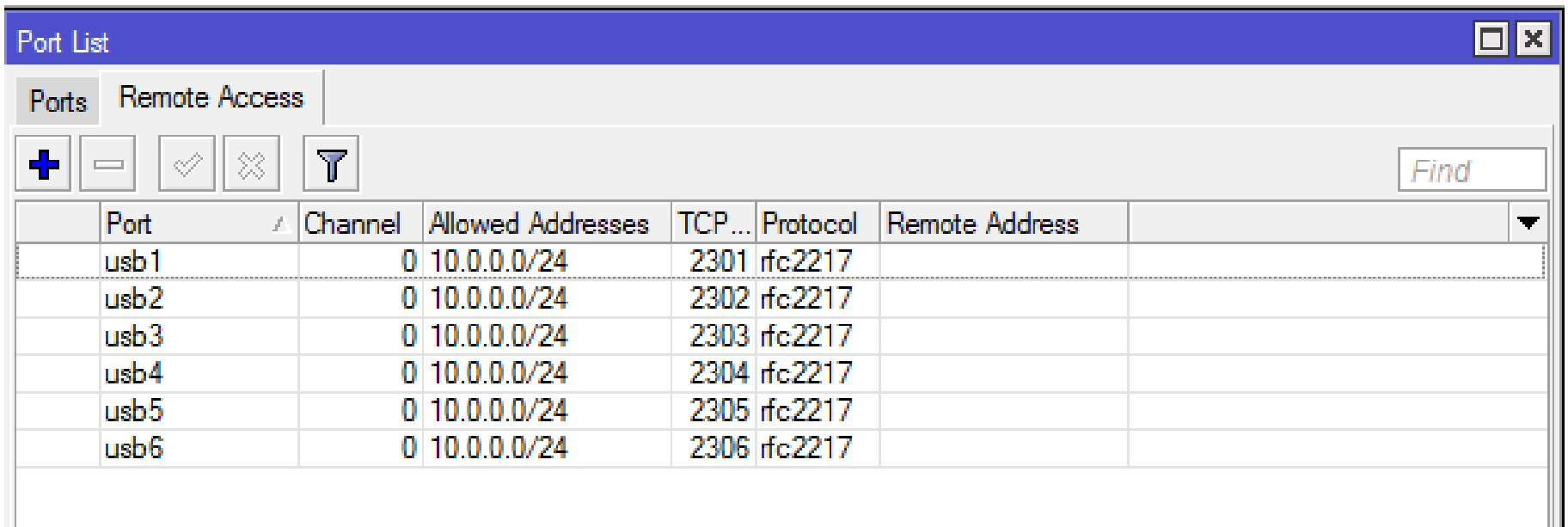

#### **Selecione a porta usb pré-configurada e preencha em "***Allowed Addresses***" a range com acesso permitido.**

user@host:~# telnet <IP> <port>

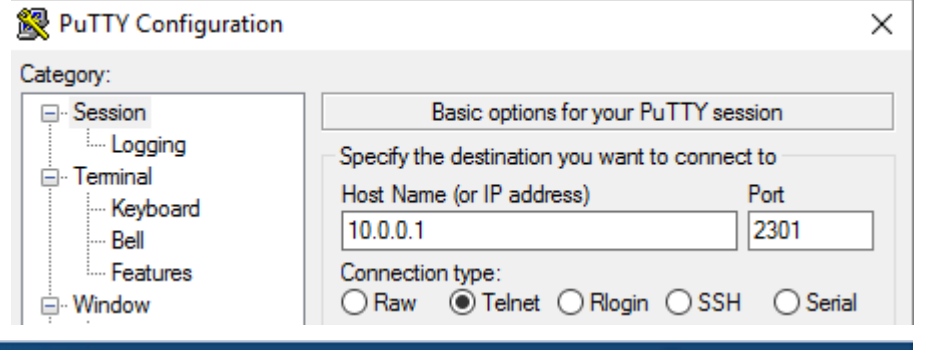

## **Conectando - Linux**

#### **Linux (Ubuntu)**

```
root@server # cat /etc/init/ttyS0.conf
# ttyS0 - getty
# This service maintains a getty on ttyS0 from the point the system is
# started until it is shut down again.
start on stopped rc or RUNLEVEL=[2345]
stop on runlevel [!2345]
respawn
exec /sbin/getty -L 115200 ttyS0 vt102
```
## **VyOS**

```
system
   console {
       device ttyS0 {
           speed 115200
       }
   }
}
```
## **Resultado**

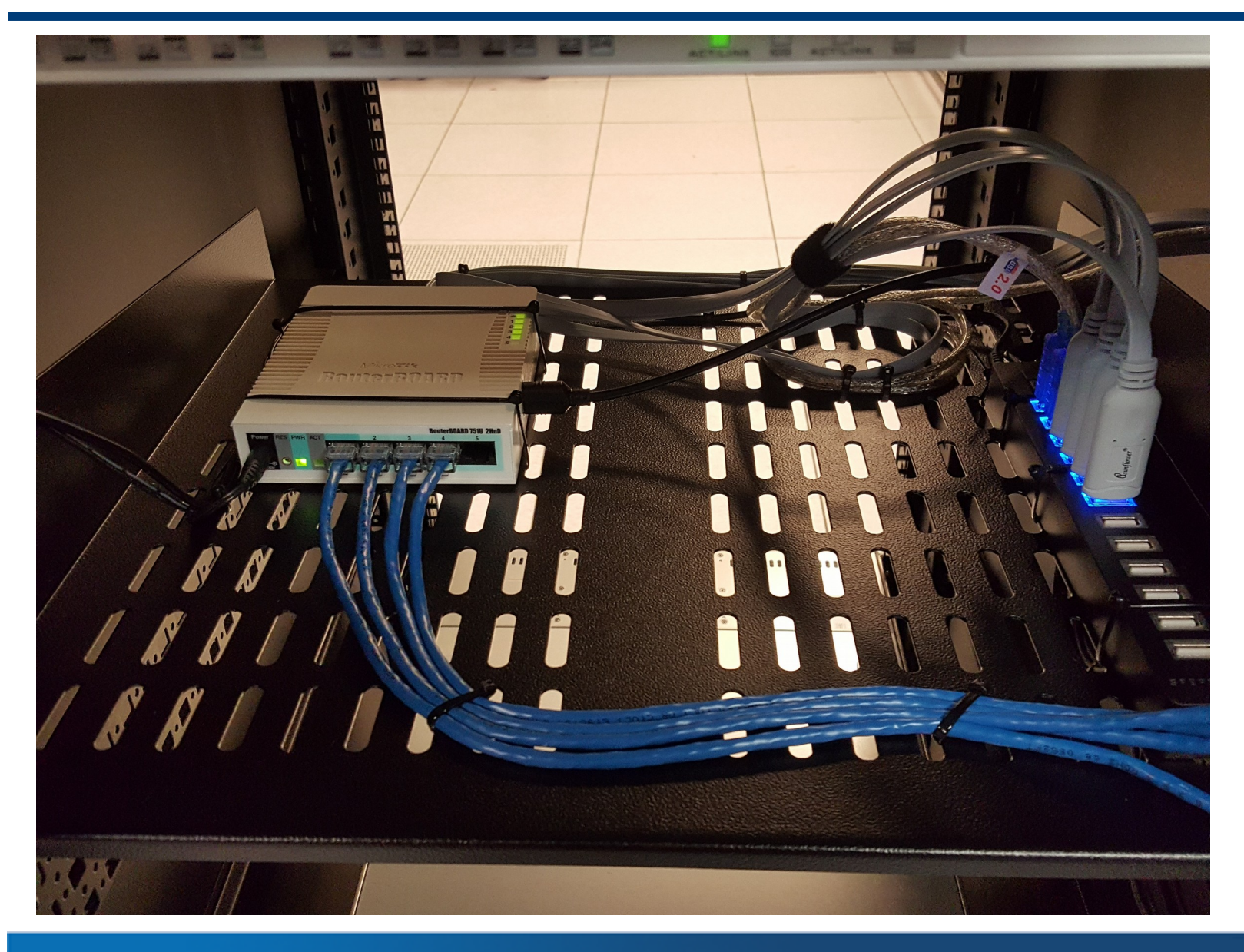

## **Custos**

• **Solução 1**

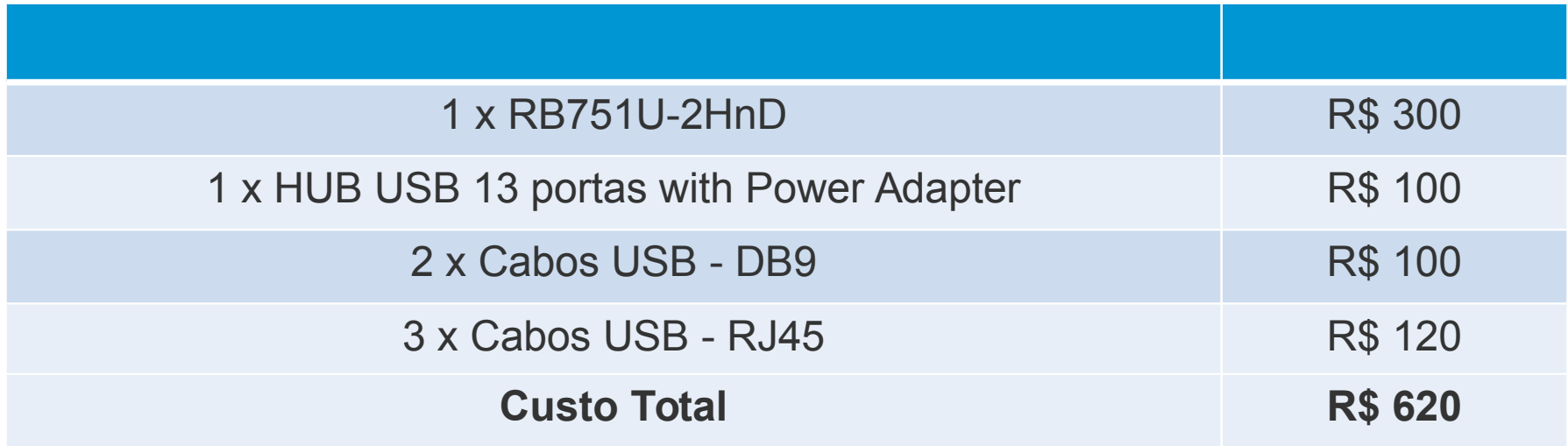

## **Componentes – Solução 2**

- Roteador independente *entry level* com suporte a Multiserial cards/ports
- Multiserial card/port RS-232 60 pin D-Sub (DB-60)
- Octal Cables
- Patch Panel
- Conectividade externa independente do seu backbone.
- **Switches independentes**
- Documentação

## **Componentes – Solução 2**

#### **Cisco 2800 Series**

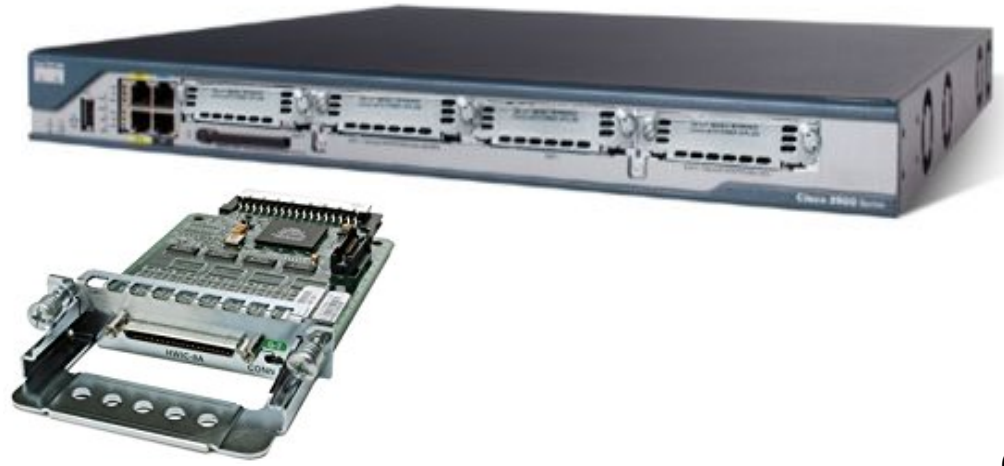

#### **Router**

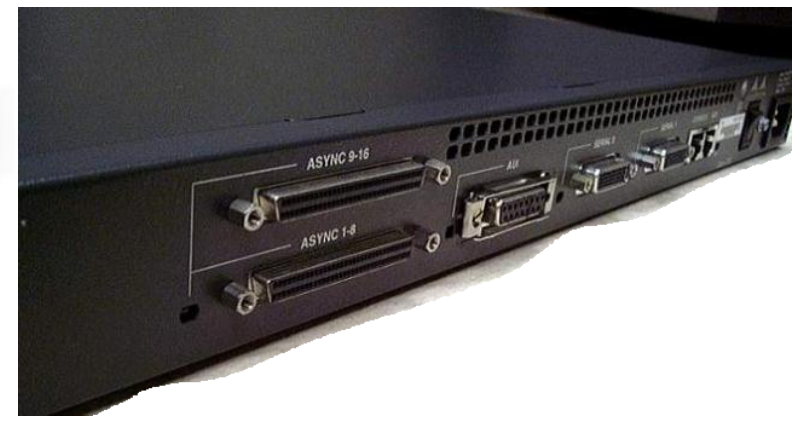

**Octal Cable**

#### **Patch Panel**

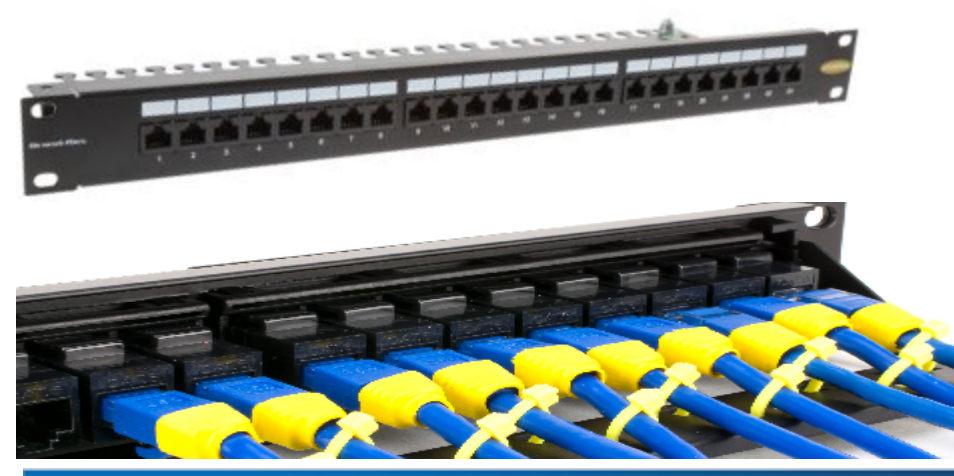

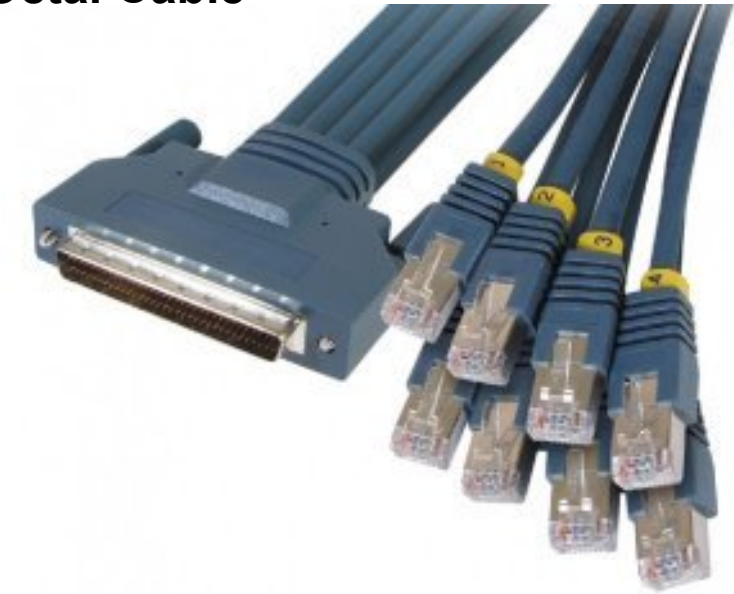

## **Componentes - Solução 2**

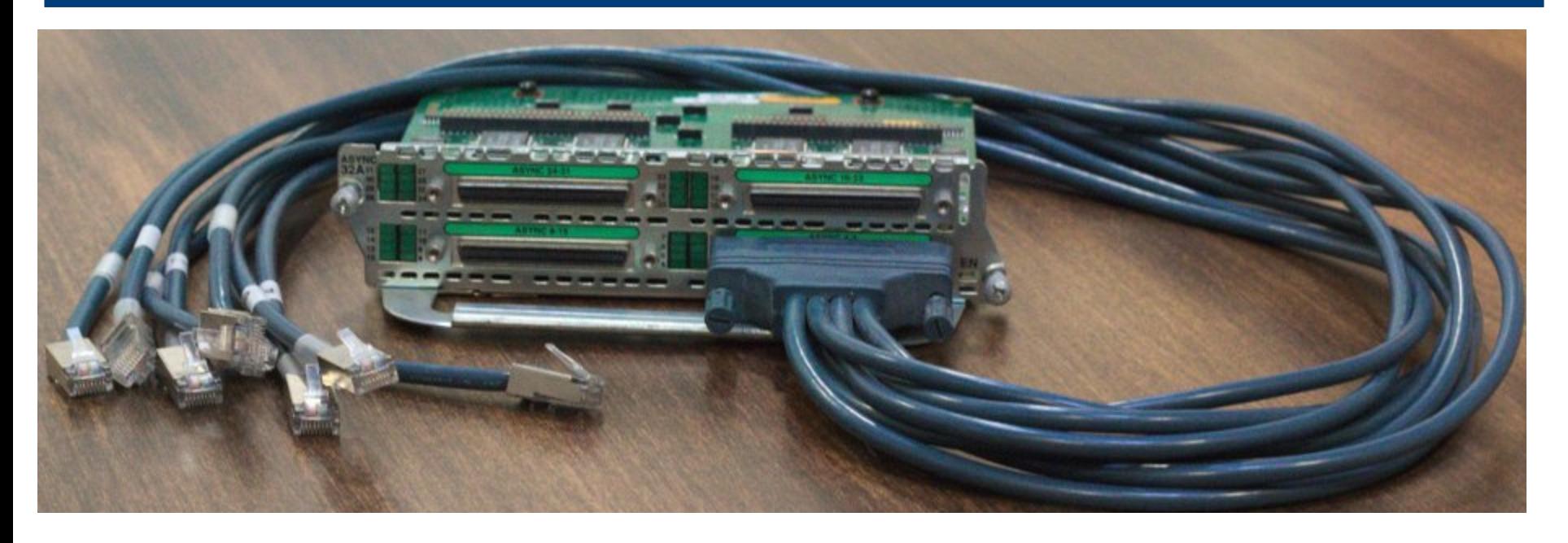

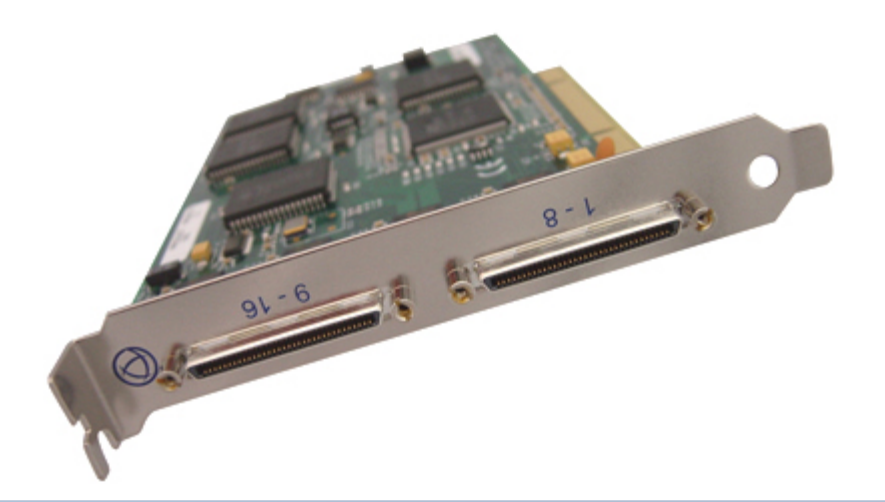

## Diagrama - Solução 2

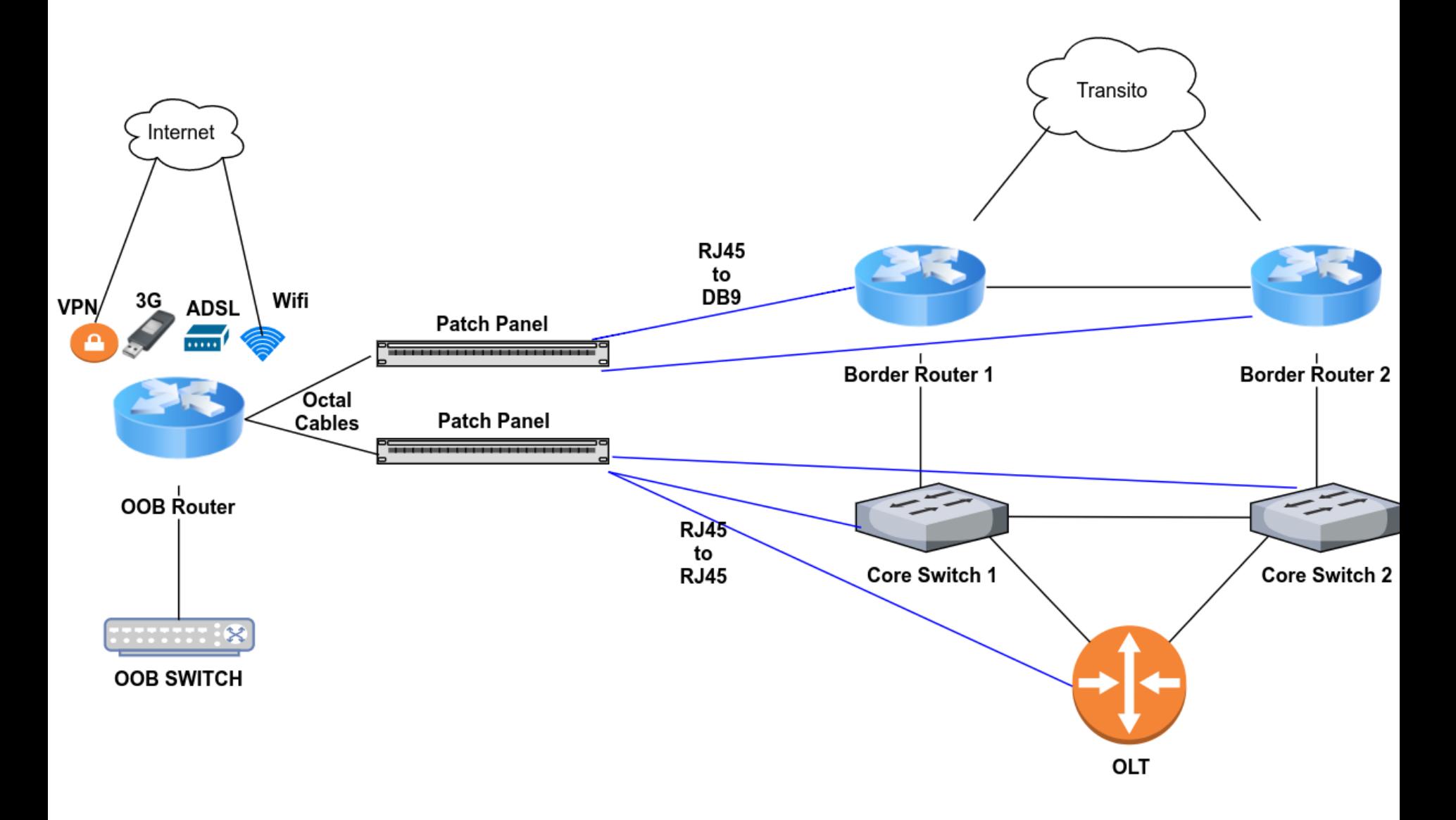

## • **Documentar tudo**

- Relação de portas e equipamentos conectados
- Passo a Passo para acesso
- Para cada novo equipamento instalado não esquecer da conexão a porta serial
- Treinar a equipe sobre o acesso e utilização em caso de emergência

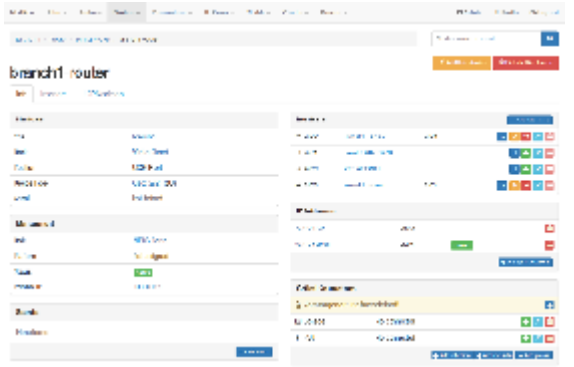

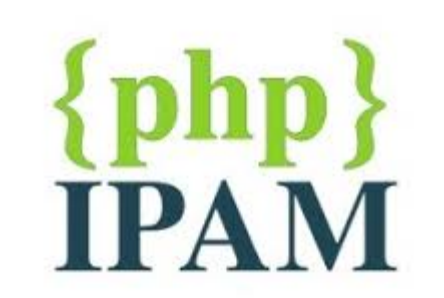

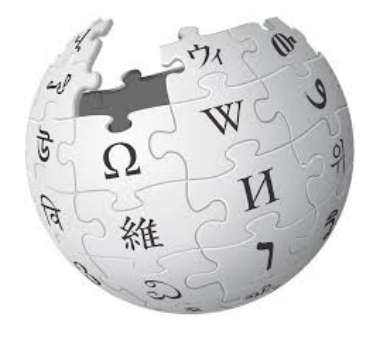

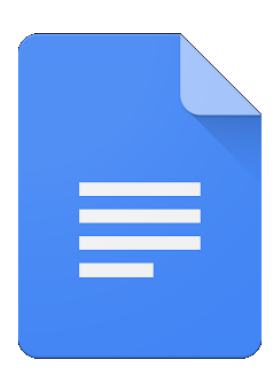

# **Perguntas**

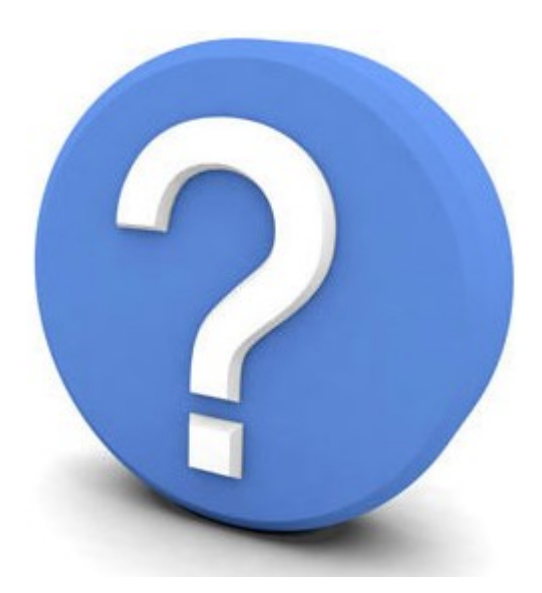

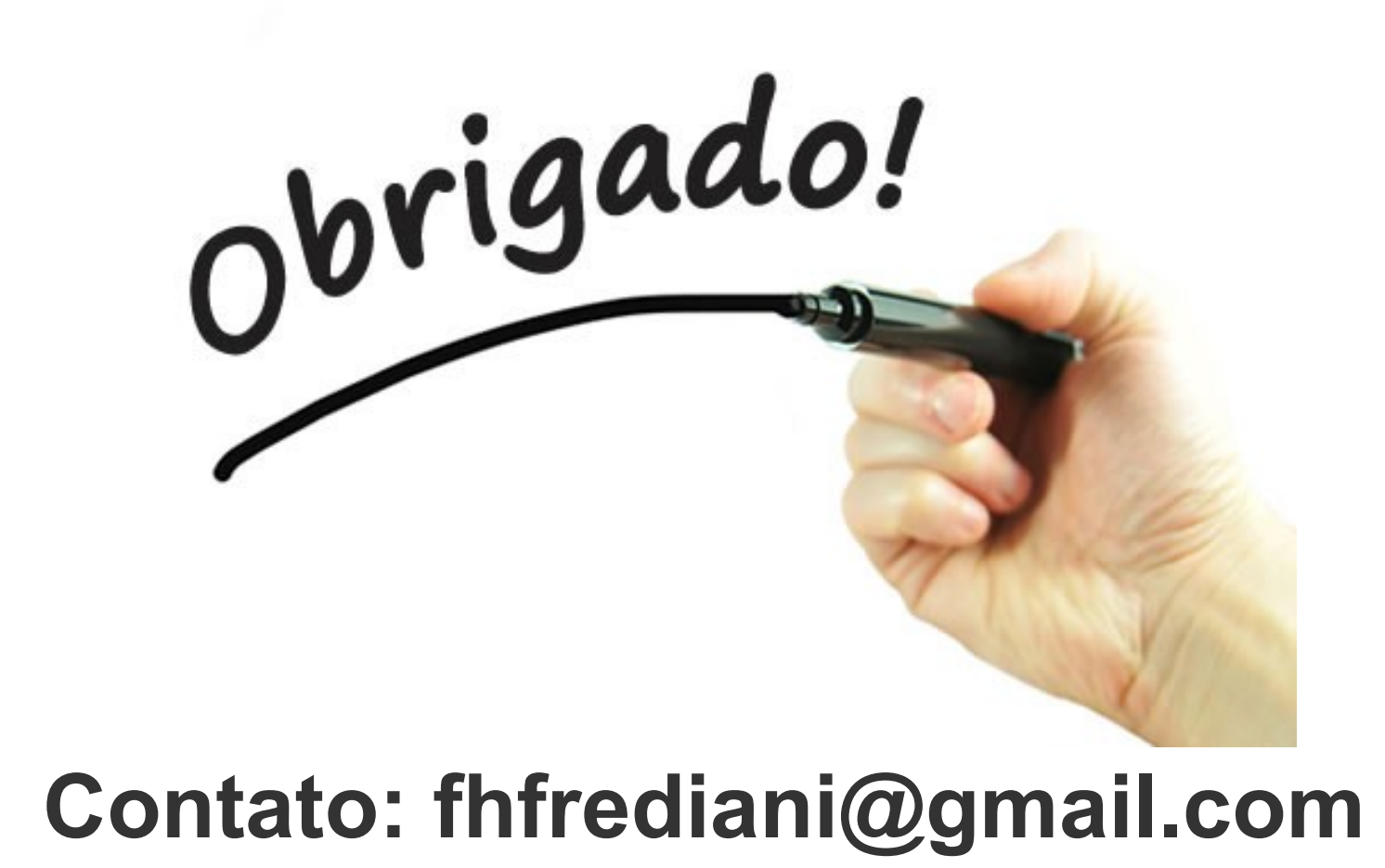